# **Installing Current Branch 2403 – Released this week**

In this post, I am going to upgrade CB2309 to CB2403. I am going to run fast ring PowerShell script to start the process.

You can find more about CB2403 and new features from these links:

[https://techcommunity.microsoft.com/t5/configuration-manager-blog/update-2403-for-microsoft](https://techcommunity.microsoft.com/t5/configuration-manager-blog/update-2403-for-microsoft-configuration-manager-current-branch/ba-p/4119853)[configuration-manager-current-branch/ba-p/4119853](https://techcommunity.microsoft.com/t5/configuration-manager-blog/update-2403-for-microsoft-configuration-manager-current-branch/ba-p/4119853)

[https://learn.microsoft.com/en-us/mem/configmgr/core/plan-design/changes/whats-new-in-version-](https://learn.microsoft.com/en-us/mem/configmgr/core/plan-design/changes/whats-new-in-version-2403)[2403](https://learn.microsoft.com/en-us/mem/configmgr/core/plan-design/changes/whats-new-in-version-2403)

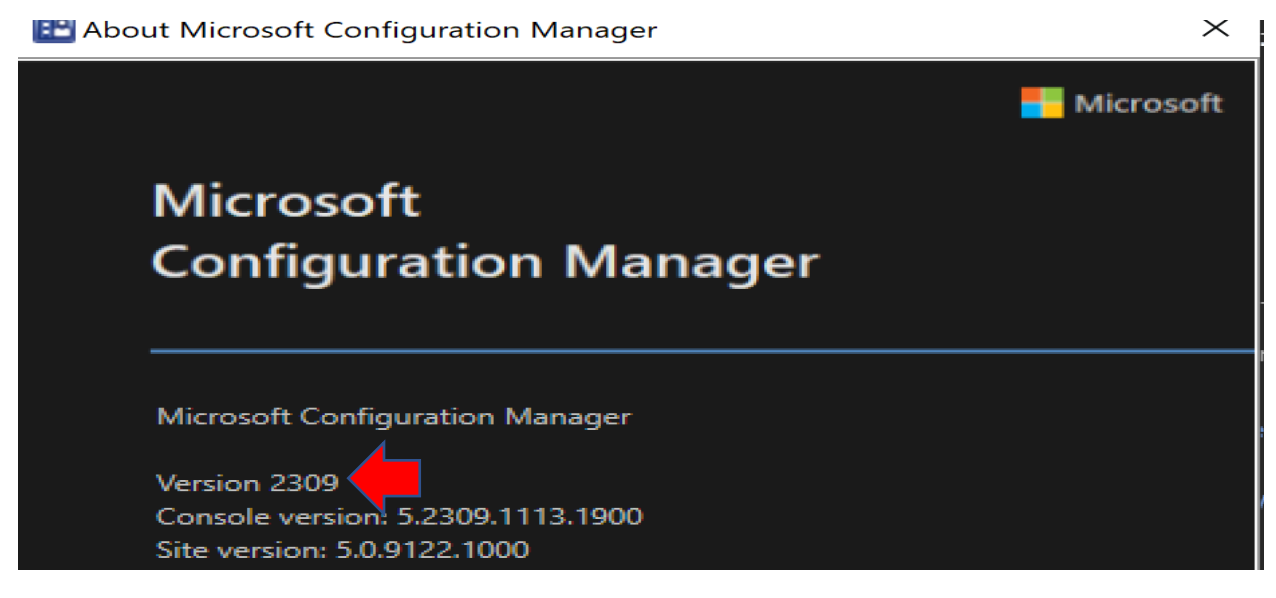

As you can see there is no CB2403 to download. After running the script, you should see CB2403

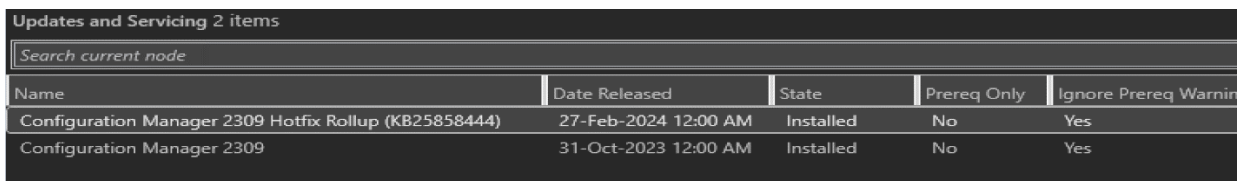

Open PowerShell as Admin and run fast ring script. You can download the script from here

## <https://easyupload.io/xeglbm>

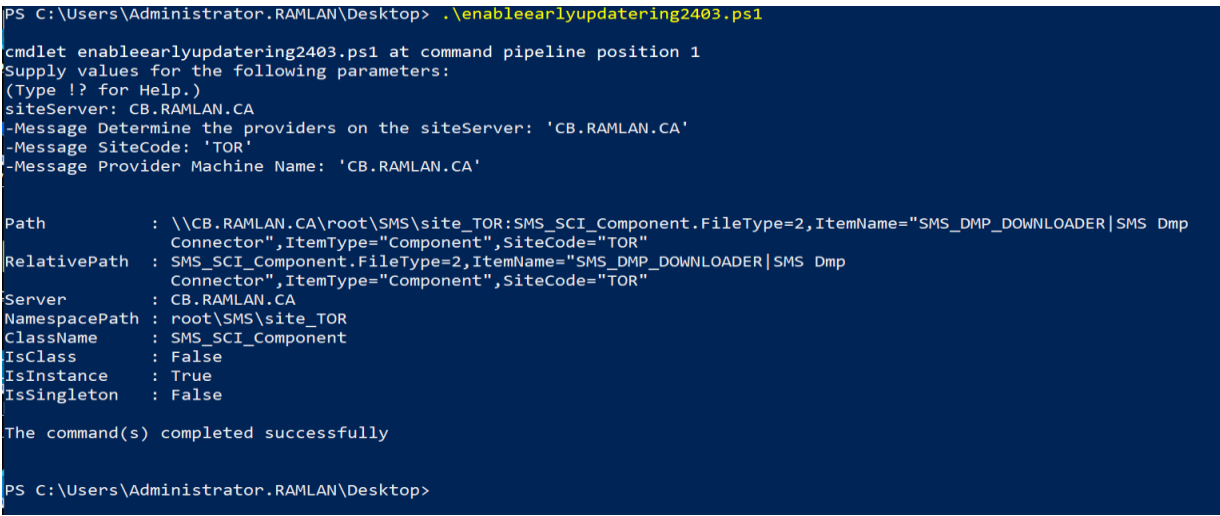

# Now CB2403 download has started

OK.

 $Cancel$ 

Apply

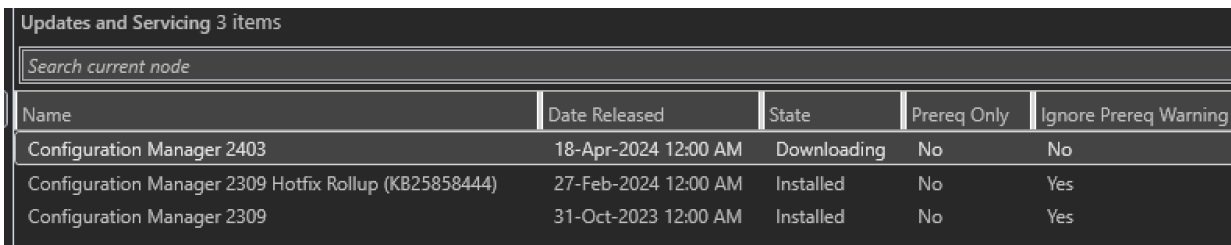

I was having problem with the download. Looked at dmpdownloader.log. Was getting this error.

# **Warning – Failed to extract the payload cab of package eed8001a-1fe8-45c3-b689-577e557bf8eq**

The fix is to make sure share permission is proper. I made sure share permission was granted to Everyone – Full Access so payload extraction will complete.

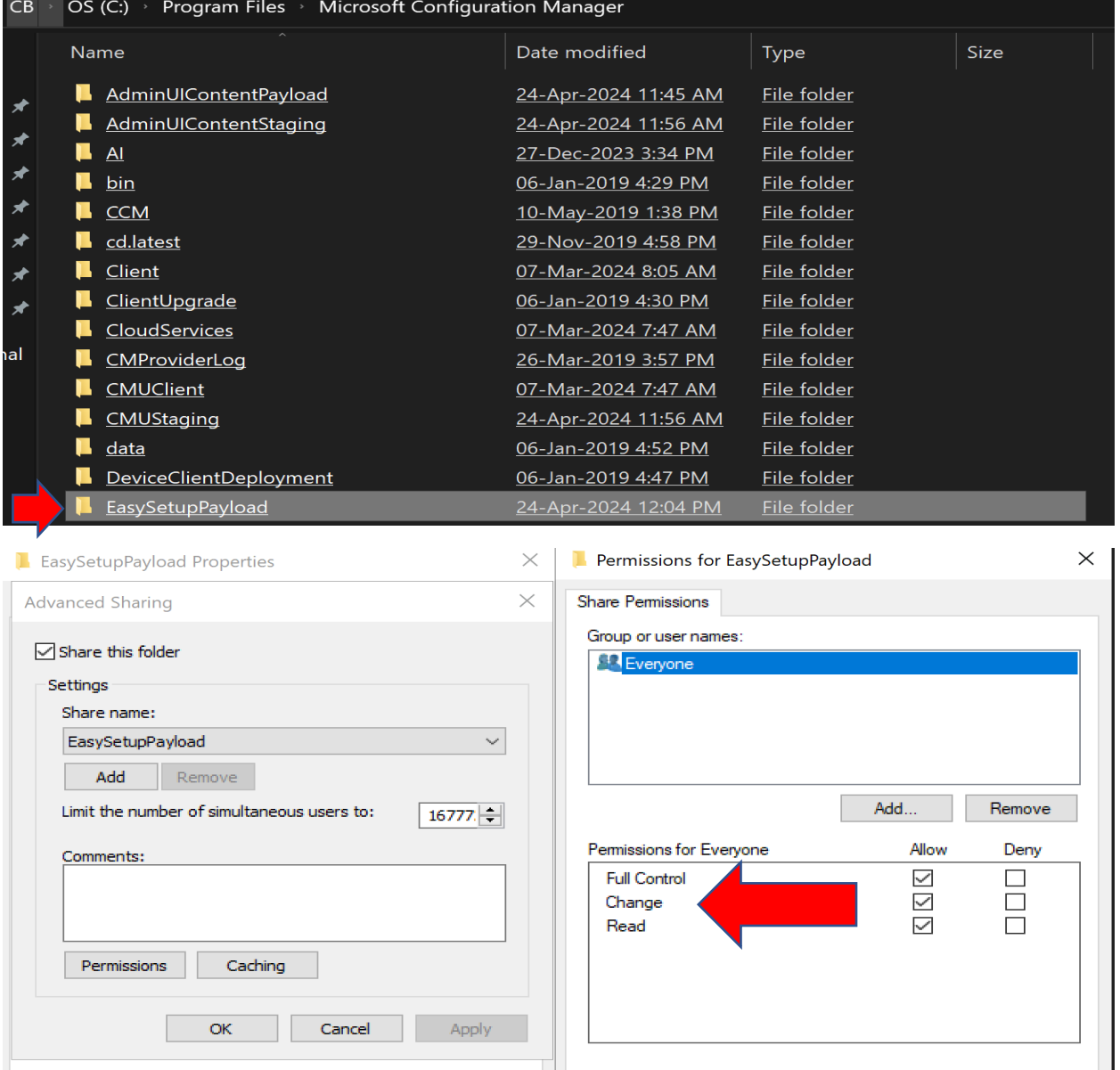

 $OK$ 

 $Cancel$ 

App

Now we are ready to kick start the install.

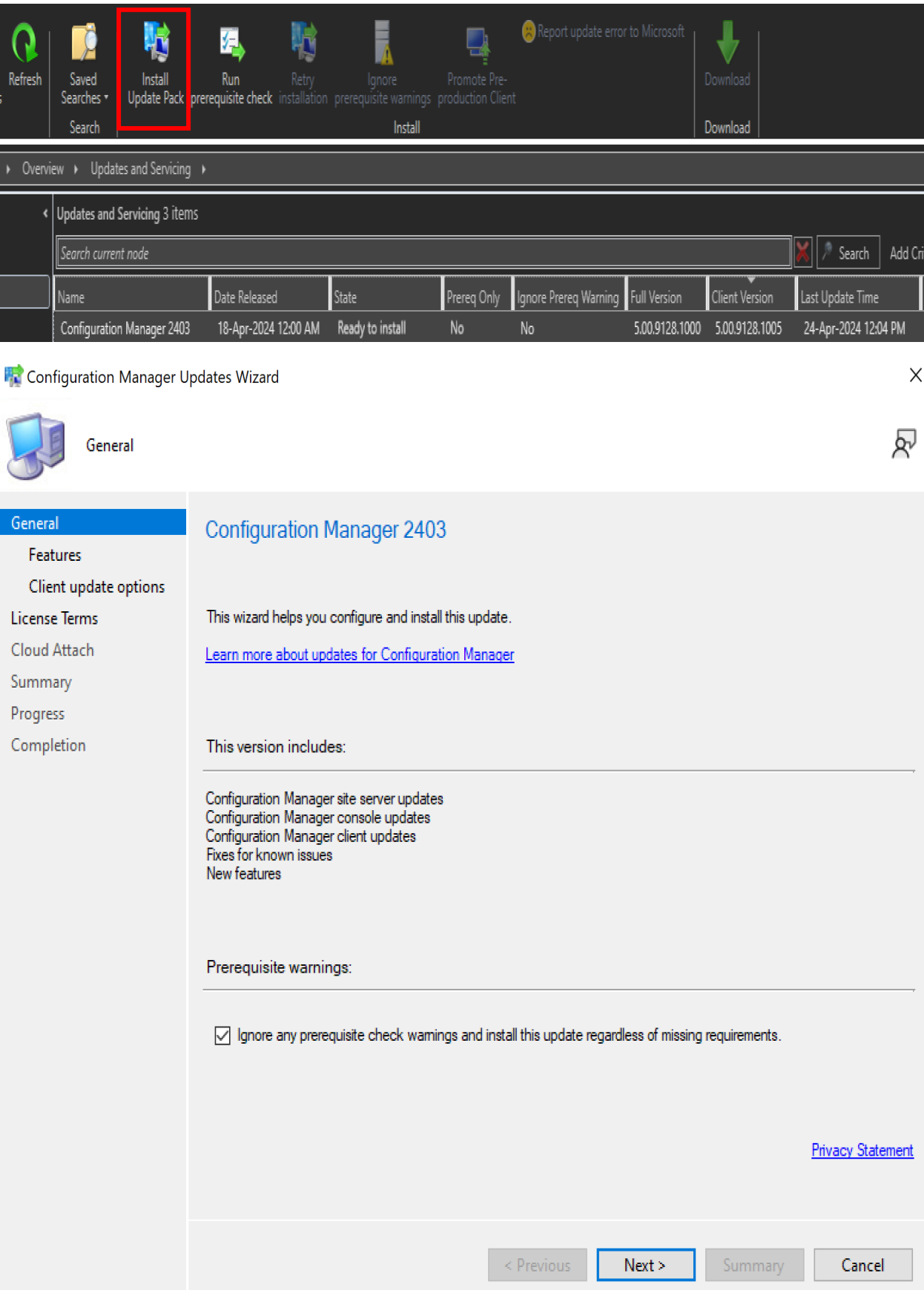

![](_page_3_Figure_0.jpeg)

 $\bigcirc$  Validate in pre-production collection

Validate the client update on members of the pre-production collection while you keep your production client package intact. Later, you can overwrite the production package using Client Update Options in the Updates and Servicing node of the Configuration Manager console.

Pre-production collection:

![](_page_3_Picture_62.jpeg)

#### **uration** Ma r Undates Wiz  $\mathbf{r}$

![](_page_4_Picture_23.jpeg)

 $\prec$  Previous  $\parallel$  $Next >$ 

Summary Cancel

![](_page_5_Picture_0.jpeg)

### Now wait for the install to complete

![](_page_5_Picture_54.jpeg)

Previous Next > Summary

Close

 $\times$ 

During the install Pre Req failed due to these reasons. I had to fix and then re-try the installation.

[Failed]:HTTPS or Enhanced HTTP are not enabled for client communication. HTTP-only communication is deprecated and support will be removed in a future version of Configuration Manager. Enable a more secure communication method for the site either by enabling HTTPS or Enhanced HTTP. For more information, see [https://go.microsoft.com/fwlink/?linkid=2155007.](https://go.microsoft.com/fwlink/?linkid=2155007)

Enable HTTPS only if you have PKI configured or Enable HTTPS or EHTTP

 $\times$ Toronto Headquarters Site Properties Deployment Verification | Security | Signing and Encryption | Service Windows General Wake On LAN Ports Sender Publishing Communication Security Alerts Site system settings Select the communication method (EHTTP or HTTPS) for the site systems that use IIS. To use HTTPS, the servers must have a valid PKI web server certificate (server authentication capability). ◉ HTTPS only O HTTPS or EHTTP

[Completed with warning]:The Asset Intelligence feature has been deprecated and will be retired in a future release. Remove the Asset Intelligence sync point role. For more information, see [https://aka.ms/removeAIsyncpointrole.](https://aka.ms/removeAIsyncpointrole)

# **Remove Asset Intelligence Role from Server and Site System Roles**

[Failed]:Slide Co-Management workload slider for resource access policies towards Intune. Remove the certificate registration point site system role and all policies for company resource access features in Configuration Manager. These features are no longer supported as of March 2022 in Configuration Manager. Company resource access includes email, certificate, VPN, Wi-Fi, and Windows Hello for Business profiles. See https://go.microsoft.com/fwlink/?linkid=2186198 for more details.

![](_page_6_Picture_95.jpeg)

[Completed with warning]:The site server configured with HTTPS/Enhanced HTTP, does not require network access account. Please verify the minimum appropriate permission of this account(s) and remove the account(s) which has higher privileges. We recommend you remove the configured network access account(s) which are not leveraged.For more information about your network access account required permissions, see [https://go.microsoft.com/fwlink/?linkid=2210348.](https://go.microsoft.com/fwlink/?linkid=2210348)

You should decide based on your infrastructure. Since I am running home lab – Ignored the warning.

Once the install is done you will have to install new version of console.

A new version of the console is available (5.2403.1165.1000). Working in the old console (5.2309.1113.1900) might corrupt data. 0 Microsoft Configuration Manager Console Please wait while Windows configures Microsoft Configuration Manager Console Cancel Overview > Updates and Servicing > Updates and Servicing 1 items  $\sqrt{\phantom{a}}$  Searc Prereq Only | Ignore Prereq Warning | Full Version Date Released State **Client Version** Last Update Tir 18-Apr-2024 12:00 AM **Configuration Manager 2403** 5.00.9128.1000 5.00.9128.1005 24-Apr-2024 1:31 PM Instal  $\times$ **EP** About Microsoft Configuration Manager Microsoft **Microsoft Configuration Manager** Microsoft Configuration Manager Version 2403 Console version: 5.2403.1165.1000 Site version: 5.0.9128.1000

This concludes the upgrade. Make sure to complete these tasks.

- 1. Check Monitoring and make sure Site and Server Components are all GREEN
- 2. Update Boot Images x64
- 3. Verify Client Version from Site Server Properties
- 4. Check Hierarchy Properties and see how and when client version will be upgraded.

Thanks

**Ram 24th Apr 2024**